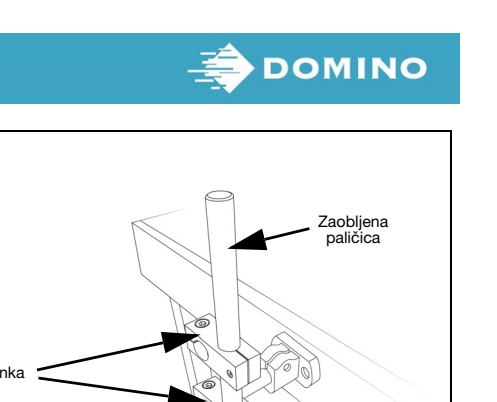

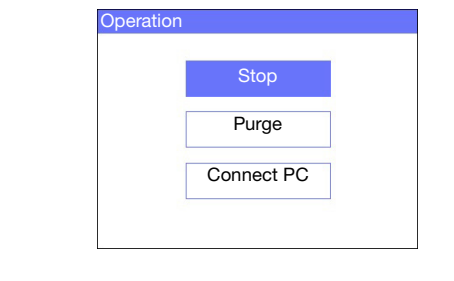

- (1) V glavnem meniju s puščičnimi tipkami označite možnost Sporočilo in pritisnite gumb Enter.
- (2) S pritiskom gumba Enter izberite možnost Ustvari novo.

## OPIS TISKALNIKA NAMESTITEV STROJNE OPREME BLUETOOTH SPECIFIKACIJA (3) Tiskalnik G20i je kompakten brizgalni tiskalnik, namenjen za tiskanje Pred namestitvijo tiskalnika ocenite tveganje v območju. podatkov na izdelkih, ki jih dostavi uporabnik in so na proizvodnih Preverite, ali je ozemljitveni kabel priključen na protiudarno sponko Načrtovana frekvenca 2400-2483,5 MHz linijah. in povezan z ustrezno ozemljitveno točko v skladu z lokalnimi oddajnika: Tiskalnik G20i uporablja barvno kartušo BK640 kot tiskalni motor. predpisi. Načrtovana maksimalna 2,75 mW Tiskalnik G20i se lahko nadzoruje z brezžično tipkovnico USB, (1) oddajna moč: napravo Android prek povezave Bluetooth ali osebnega računalnika, Tiskalnik G20i Vrsta antene **Integrirana** povezanega prek USB. (je ni mogoče odstraniti) Za več navodil glejte navodila za uporabo G20i, ki so na voljo **Protiudarna** Sponka sponka na naslovu[: www.DominoCaseCoding.com](http://www.dominocasecoding.com) SPECIFIKACIJE ⊕ (4) Dolžina: 107,5 mm (4,23") Širina: 74,5 mm (2,93") Ozemljitveni kabel Višina: 83 mm (3,27") (2) Teža: 450 g Električno napajanje: 12 V, 5,0 A, 60 W Zaobljena Največja poraba moči: 48 W paličica Razpon temperature: +5 do +50 °C (+41 do +122 °F) Razpon vlažnosti: 10 do 90 % brez kondenziranja Bazna VSEBINA PAKETA NAMESTITEV BARVNE KARTUŠE POVEZAVA S TIPKOVNICO POVEZAVA Z ELEKTRIČNIM NAPAJANJEM (1) Odstranite pokrov na barvni kartuši. (1) Sprejemnik tipkovnice USB vstavite v režo tipkovnice USB. SVARILO: Uporabljajte samo napajalnik, ki je bil dobavljen. (1) Napajalnik priključite v 12-voltno vtičnico za izmenično napetost. Tiskalnik G20i Bazna sponka Sponke 2x (2) Barvno kartušo vstavite v tiskalnik G20i. Zaobljene paličice Vijaki 10x Protiudarna sponka (2) V tipkovnico vstavite 2 bateriji AAA (priloženi). 扁 (2) Napajalnik priključite v električni vir.(3) Zaprite zapah. Kabel USB Brezžična tipkovnica USB (3) Vklopite tipkovnico. Napajalnik Orodja Ozemljitveni kabel ZACETEK TISKANJA NASTAVITEV POVEZAVE BLUETOOTH Za začetek tiskanja z brezžično tipkovnico USB: (1) V Main menu s puščičnimi tipkami označite Operation. Za nadzorovanje tiskalnika z naprave Android prek povezave Bluetooth: Main menu (1) V glavnem meniju s puščičnimi tipkami označite (3) Možnost Active nastavite na Enable. (5) Na napravo Android namestite aplikacijo domino G20i. možnost Settings in pritisnite gumb Enter.Message Settings I۳ ıш ain m String Purge Print side **Operation** Google play Message **Sensor** Settings Direction Print Mode Operation Unit (6) Na napravi Android vklopite povezavo Bluetooth. Bluetooth Active:<br>**Name:** Enable G20i Settings (7) Odprite aplikacijo tiskalnika G20i. (2) Pritisnite gumb Enter. Pin: 1234 (8) Izberite možnost Tiskalniki. (3) S pritiskom gumba Enter izberite možnost Start. (4) Uredite možnosti Name in Pin tiskalnika ter po (9) Izberite možnost Išči.(2) Označite možnost Bluetooth in pritisnite gumb Enter. zaključku pritisnite Enter. **Operation Settings** Settings **Q** search **String String** Start Purge Print side Purge Print side Purge **Sensor** Sensor Direction (10) Ko se ime tiskalnika prikaže v seznamu tiskalnikov, **Direction** ga izberite. Print Mode Print Mode Connect PC Unit (11) Izberite možnost Poveži. Unit Bluetooth Bluetooth Active: Enable Name: Pin: Printer1 1331 ZAUSTAVITEV TISKANJA USTVARI SPOROČILO ZDRAVJE IN VARNOST

Za zaustavitev tiskanja z brezžično tipkovnico USB:

(1) V Main menu s puščičnimi tipkami označite Operation.

- (2) Pritisnite gumb Enter.
- (3) S pritiskom gumba Enter izberite možnost Stop.

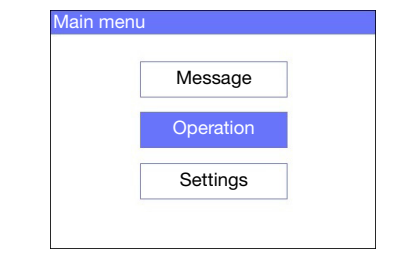

Za ustvarjanje sporočila z brezžično tipkovnico USB:

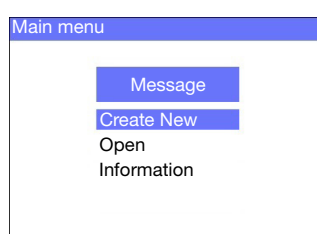

(3) S puščičnimi tipkami označite možnost Običajna pisava<br>ali *Velika pisava* in pritisnite gumb *Enter*.

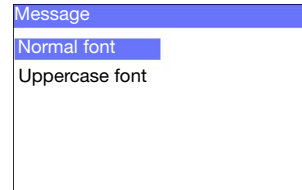

(4) Označite potrebno velikost pisave in število vrstic besedila, nato pa pritisnite gumb Enter.

(5) Besedilo vnesite v sporočilo s tipkovnico ali pa pritisnite gumb Vstavi in vnesite druge vrste podatkov.

- (6) Ko končate, pritisnite tipko ESC.
- (7) Če želite sporočilo shraniti v notranji pomnilnik, izberite gumb Save ali pa izberite gumb No, da sporočilo zavržete.

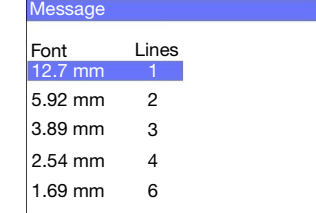

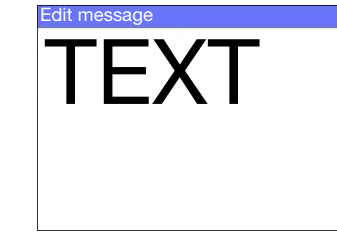

• Pred skladiščenjem, uporabo, transportom ali uporabo barvnih

- kartuš preberite zadevni varnostni list.
- Pred povezovanjem kakršnih koli žic odklopite napajanje.
- Poskrbite, da bodo vsi kabli zavarovani in stran od premičnih komponent proizvodne linije.
- Za čiščenje šob kartuše uporabljajte samo robčke, ki ne puščajo vlaken.
- Šobe kartuš očistite v skladu z navodili v navodilih za uporabo izdelka, ki je na voljo na naslov[u: www.DominoCaseCoding.com](http://www.dominocasecoding.com)
- Tiskalne glave zaščitite pred udarci s pravilnim nastavljanjem in poravnavanjem stranskih tračnic in vodil izdelka.
- Ne odpirajte zaprtih komponent tiskalnika ali tiskalnih glav. Te komponente ne vsebujejo delov, ki bi jih lahko popravil uporabnik.
- Pri delu z G20i nosite ustrezno zaščitno opremo.
- Tiskalnik G20i je namenjen uporabi v notranjih prostorih, tiskalnika ne uporabljajte zunaj ali v okolju, ki ne ustreza podatkom delovnega razpona.
- Dodatni dokumenti v vašem jeziku so na voljo na naslovu: [www.DominoCaseCoding.com](http://www.dominocasecoding.com)